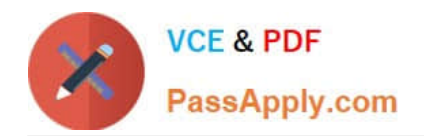

# **HP2-Z31Q&As**

Creating HP Software-defined Networks

## **Pass HP HP2-Z31 Exam with 100% Guarantee**

Free Download Real Questions & Answers **PDF** and **VCE** file from:

**https://www.passapply.com/hp2-z31.html**

100% Passing Guarantee 100% Money Back Assurance

Following Questions and Answers are all new published by HP Official Exam Center

**C** Instant Download After Purchase

**83 100% Money Back Guarantee** 

365 Days Free Update

800,000+ Satisfied Customers

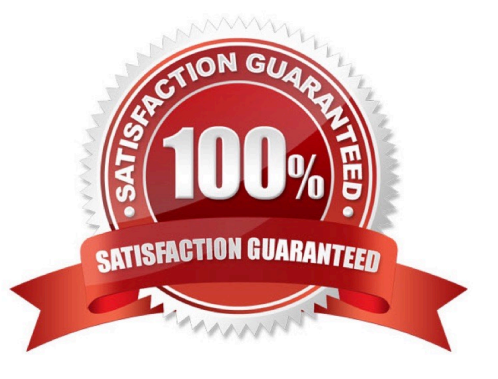

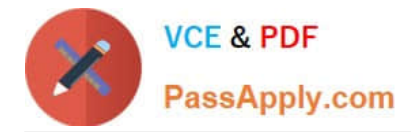

#### **QUESTION 1**

#### Refer to exhibit.

 $\mathbf{u}$ ×. ×

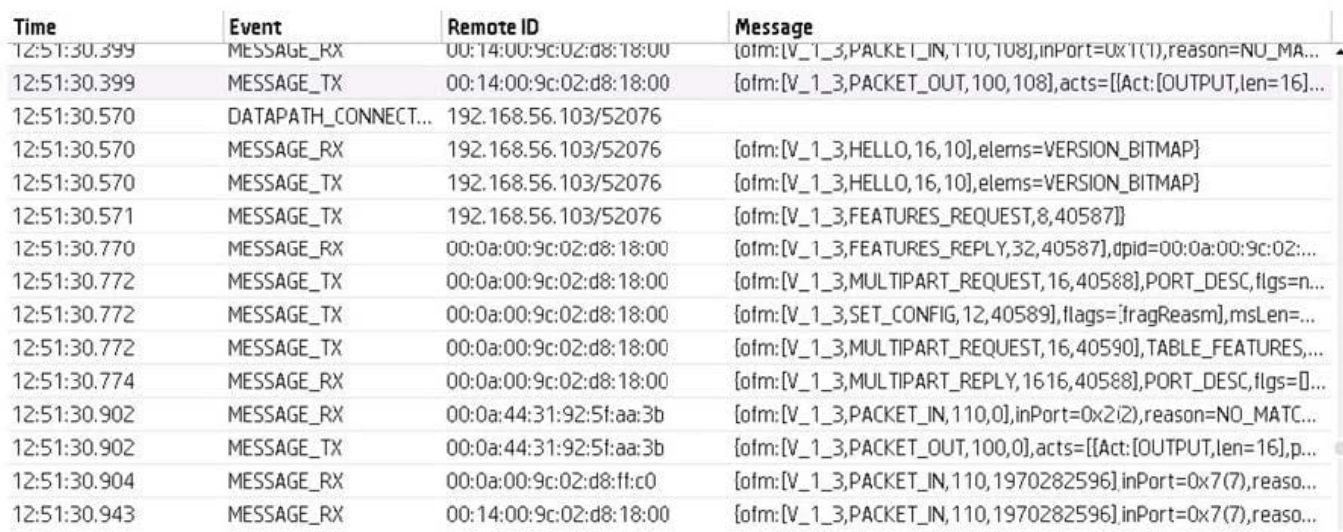

Which HP VAN SDN Controller interface can a network administrator use to troubleshoot the southbound interface of the controller and displays the output shown in the exhibit?

- A. Audit Log
- B. OpenFlow Monitor
- C. OpenFlow Tracer
- D. Dissector

Correct Answer: C

The OpenFlow Tracer is a built-in packet sniffer similar to Wireshark.

Incorrect:

Not Openflow Monitor:

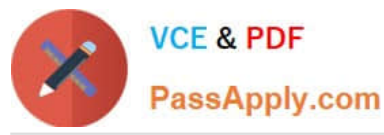

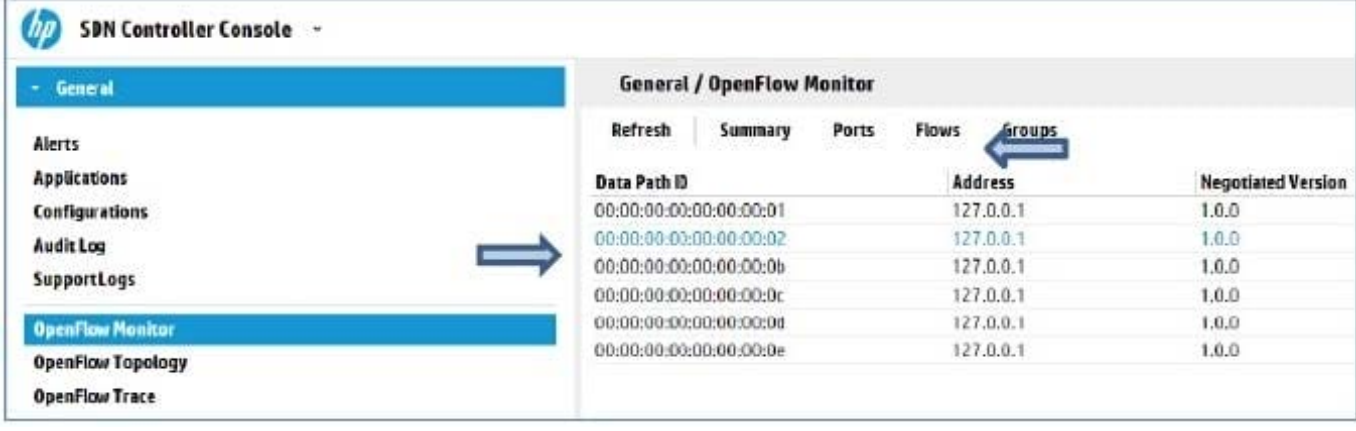

#### **QUESTION 2**

HP IMC provides comprehensive Fault Configuration, Accounting. Performance and Security functionality. Which functionality does the HP IMC SDN Manager provide? (Select three.)

- A. Accounting
- B. Reporting
- C. Performance
- D. Fault
- E. Configuration
- Correct Answer: ACE

A, B, C IMC VAN SDN Manager will feature full-fault, configuration, accounting, performance and security management for HP enabled SDN domains.. · Enable deployment, monitoring and management of HP OpenFlow enabled switches

\*

Visualize traffic flow and performance monitoring in HP SDN Domains

\*

Backup and restore configurations and software of HP SDN Controllers · Provide graphical OpenFlow troubleshooting with path analysis

Reference: HP IMC Virtual Application Networks Modules

#### **QUESTION 3**

Which switches will initiate an QpenFlow connection to the HP VAN SDN Controller? (Select two.)

```
https://www.passapply.com/hp2-z31.html
        VCE & PDF
                          2024 Latest passapply HP2-Z31 PDF and VCE dumps Download
        PassApply.com
A \Box openflow instance 1
        description vlan10
        controller 1 address ip 192.168.56.7
        activate instance
 B
       openflow instance 1
        description vlan10
        classification vlan 10
        activate instance
C \Box configure
       openflow
          controller-id 1 ip 192.168.56.7 controller-interface vlan 192
          instance "vlan10"
             member vlan 10
             controller-id 1
             enable
            exit
          enable
          ext{f}D<sub>D</sub>
      openflow instance 1
       classification vlan 10
       controller 1 address ip 192.168.56.7
        activate instance
E \Box configure
        openflow
          controller-id 1 ip 192.168.56.7 controller-interface vlan 192
          instance "vlan10"
             member vlan 10
             controller-id 1
             version 1.3
            exit
          enable
```
exit

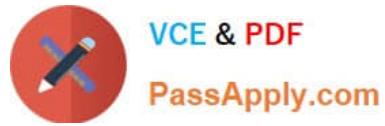

- A. Option A
- B. Option B
- C. Option C
- D. Option D
- E. Option E
- Correct Answer: CE

You must enable openflow.

Enable/disable Openflow:

openflow {enable/disable}

Note:

Openflow Configuration (required)

Once you\\'ve set up a VLAN, you need to enable and configure an OpenFlow instance on that VLAN.

Show the set of configured OpenFlow instances:

show openflow

Enter the VLAN for the instance you\\'d like to configure:

vlan

Show the Openflow configuration, including configurable state, controller connectivity, and switch MAC

addr:

show openflow

Set the controller string (6633 is NOX\\'s default port):

openflow controller tcp:: Enable/disable Openflow:

openflow {enable/disable}

Reference: Configuring HP Procurve

http://archive.openflow.org/wk/index.php/Configuring\_HP\_Procurve

#### **QUESTION 4**

An administrator wants to increase the number of log files held by the HP VAN SDN Controller. What would the administrator need to do to change this?

A. Modify the /opt/sdn/virgo/configuration/serviceability.xml configuration file.

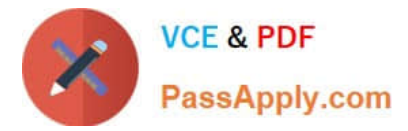

- B. Log in to the Virgo console and change the logging settings.
- C. Adjust the logging setting via the Support Logs web interface.
- D. Modify the /opt/sdn/virgo/bin/dmk.sh script.

Correct Answer: C

The Support Logs function automatically maintains an internal record of events of interest from the operations of an active SDN controller.

Configure the Support Log for Queue Size The default queue size is 100 lines. To configure a different queue size, change the value for the max.display.rows key in the adm.log.impl.LogManager Configurations component.

Reference: HP VAN SDN Controller Administrator Guide

#### **QUESTION 5**

Refer to the exhibit

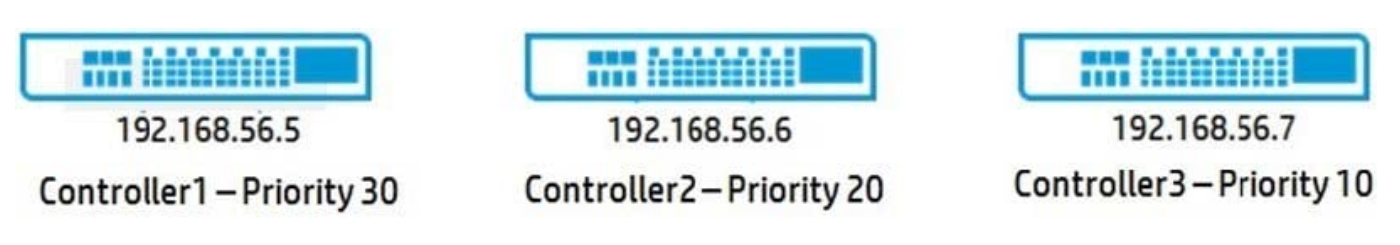

### Team IP: 192.168.56.2

A team of HP VAN SDN Controllers has been configured using the controllers shown in the exhibit. Which controller will become the team leader by default?

A. 192.168.56.2

B. 192.168.56.7

C. 192.168.56.5

D. 192.168.56.6

Correct Answer: C

The controller with the highest priority.

Once a team is configured, the configuration and monitoring of team members and their associated OpenFlow switches is performed by the team manager. If the team manager goes down, the controller with the next highest priority in the team configuration becomes the team manager.

Note: Team Management Each controller belonging to a team is a team member. To centralize team management and control, one controller is designated as the team manager. Teaming is configured on one controller and is automatically

propagated to the other controllers in the team, regardless of which controller becomes the team manager.

Reference: HP VAN SDN Controller Administrator Guide

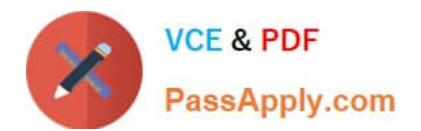

[HP2-Z31 VCE Dumps](https://www.passapply.com/hp2-z31.html) [HP2-Z31 Study Guide](https://www.passapply.com/hp2-z31.html) [HP2-Z31 Braindumps](https://www.passapply.com/hp2-z31.html)